## **ADP Portal – Tax Withholding**

Click on the **Pay & Taxes** drop down menu and select "**Tax Withholding**" to make changes to your tax withholdings.

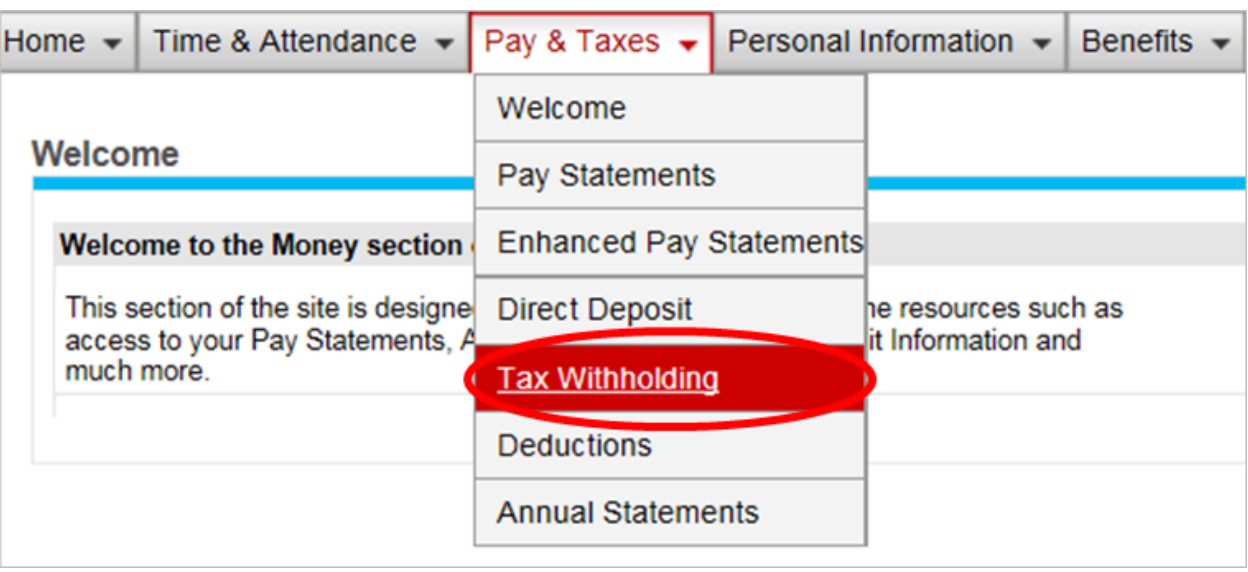

To change tax information, click the appropriate underlined tax type, which will take you to the Update Tax Withholding page.

 $\overline{ }$ 

## **Tax Withholding**

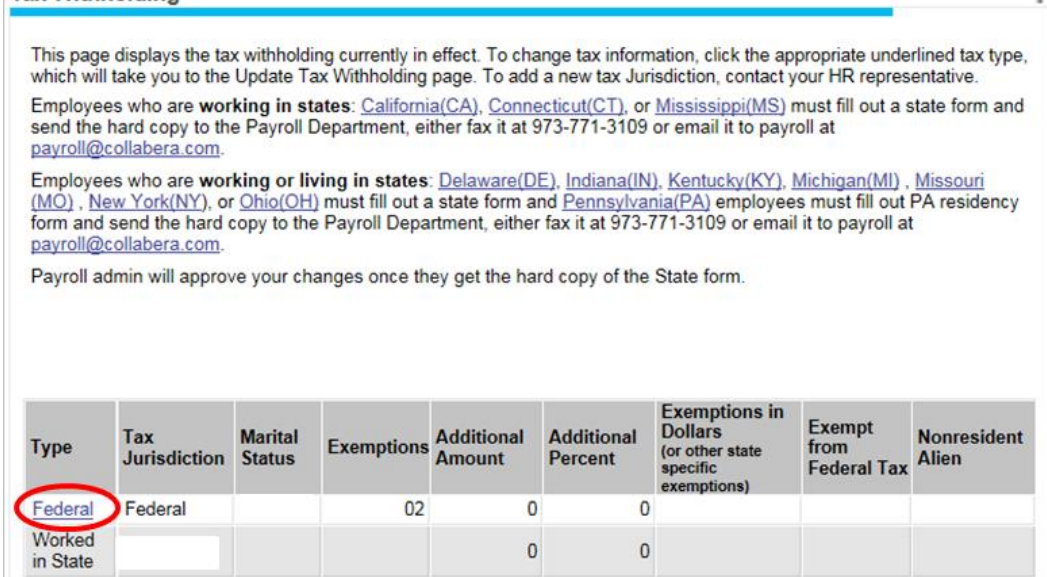

## Enter federal tax withholding information in the following fields. Click **Save** to record

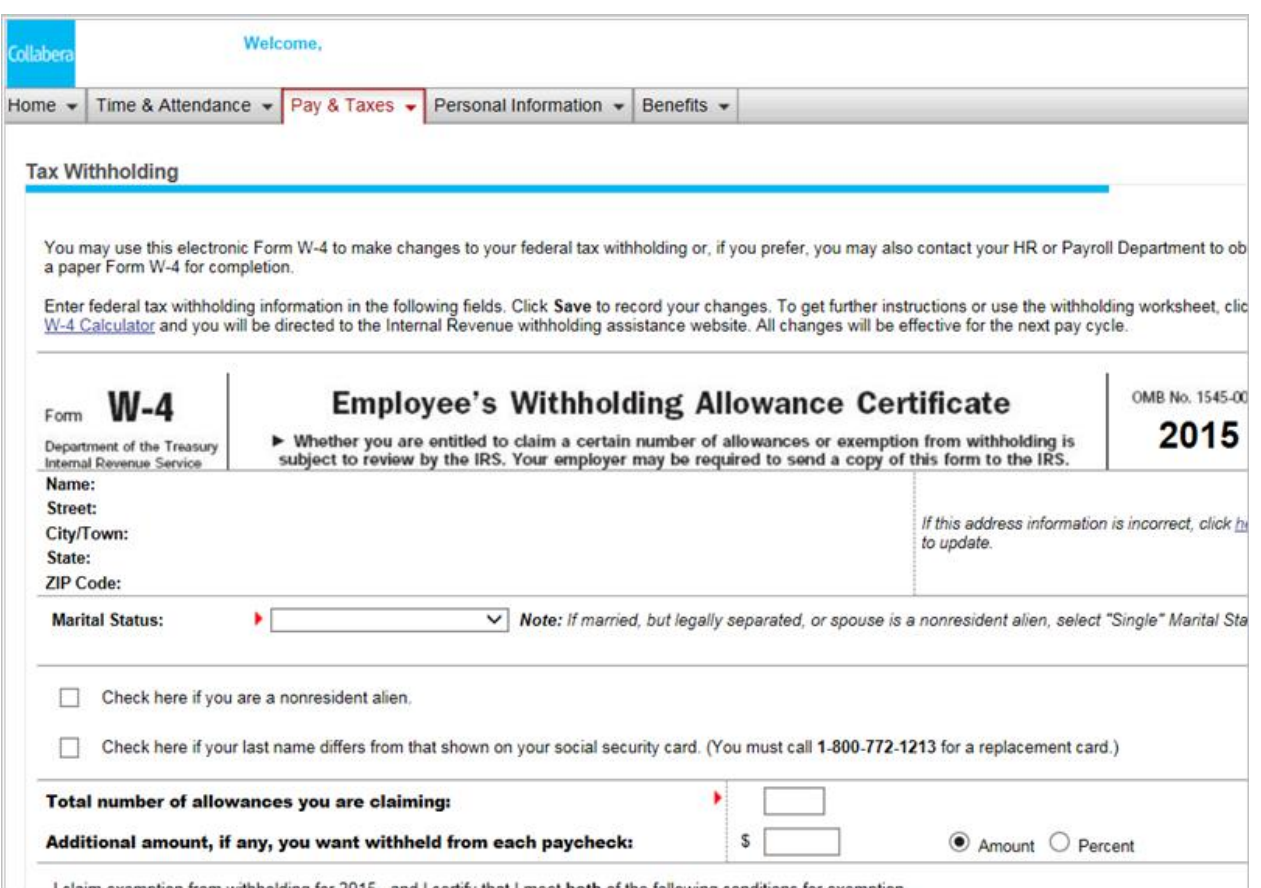